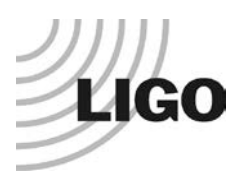

## **LASER INTERFEROMETER GRAVITATIONAL WAVE OBSERVATORY**

# *LIGO Laboratory / LIGO Scientific Collaboration*

LIGO-E1900185-v2 Advanced LIGO 6/1/2020

# TwinCAT EPICS IOC (tcIoc) User Guide

Daniel Sigg

Distribution of this document: LIGO Scientific Collaboration

This is an internal working note of the LIGO Laboratory.

**California Institute of Technology LIGO Project – MS 18-34 1200 E. California Blvd. Pasadena, CA 91125** Phone (626) 395-2129 Fax (626) 304-9834 E-mail: info@ligo.caltech.edu

**LIGO Hanford Observatory P.O. Box 159 Richland WA 99352** Phone 509-372-8106 Fax 509-372-8137

**Massachusetts Institute of Technology LIGO Project – NW22-295 185 Albany St Cambridge, MA 02139** Phone (617) 253-4824 Fax (617) 253-7014 E-mail: info@ligo.mit.edu

**LIGO Livingston Observatory P.O. Box 940 Livingston, LA 70754** Phone 225-686-3100 Fax 225-686-7189

http://www.ligo.caltech.edu/

## **Table of Contents**

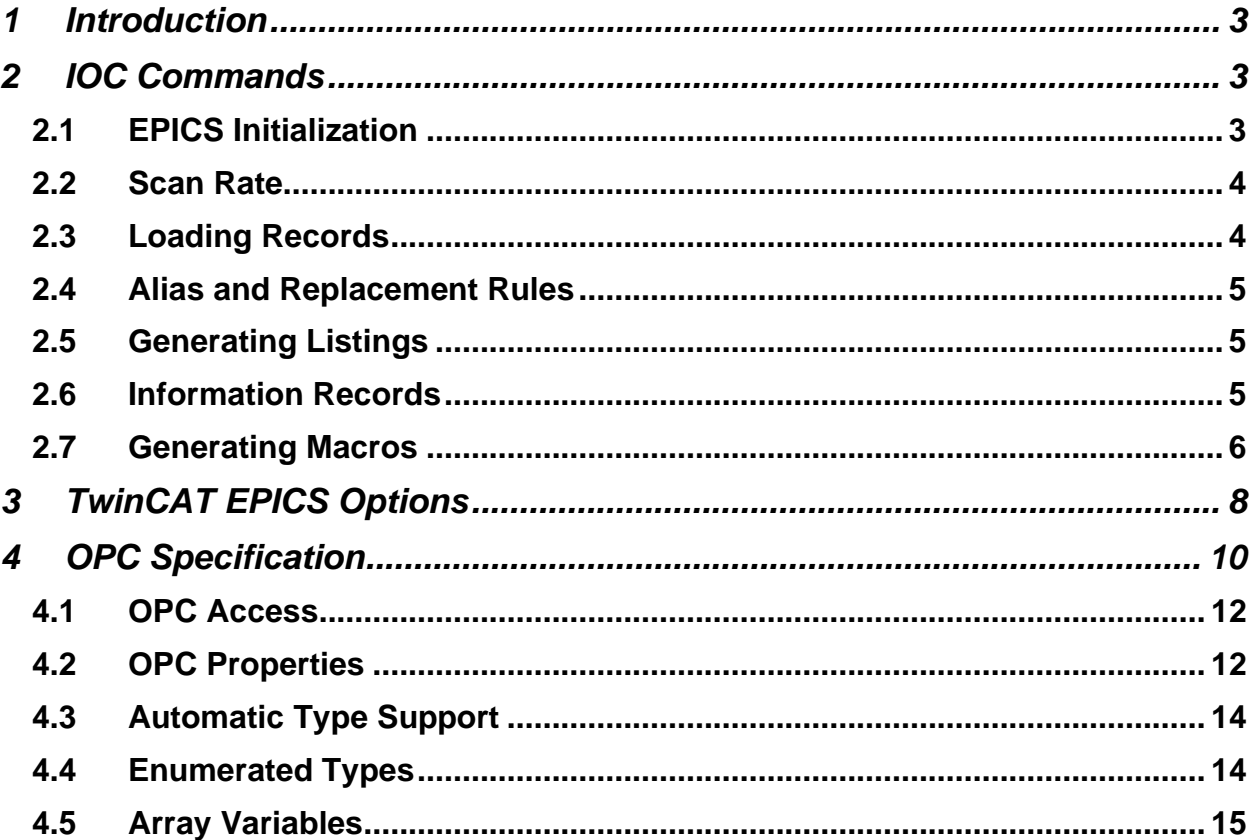

## <span id="page-2-0"></span>**1 Introduction**

The TwinCAT EPICS IOC, tcIoc, is an interface between the [TwinCAT automation software](http://www.beckhoff.com/) and the [EPICS channel access.](https://epics.anl.gov/) It makes TwinCAT variables available to the EPICS system using an annotation mechanism similar to the TwinCAT OPC server. The exported variables of one or multiple TwinCAT PLCs are scanned at a fixed rate using the TwinCAT ADS communication library. A memory pool is setup in the IOC which mirrors the variable value in the TwinCAT PLCs. On the EPICS side a device driver has been written for a "tcat" device that interfaces this memory pool and makes all variables available using channel access. Special care was taken to map EPICS output channels to TwinCAT variables that are both readable and writeable. EPICS input channels are mapped to TwinCAT read only variables. Write only variables are not supported.

In the current TwinCAT EPICS IOC implementation, the exported variables have to be declared as global symbols. They can be of complex types such as structures and arrays—even structures of structures. Since EPICS doesn't support complex types, complex types are expanded down to the simple types, which are then exported each as an EPICS database record. Floating point types are mapped to ai/ao records, integer types to longin/longout records, character strings to stringin/stringout records, and Boolean types to bi/bo records. Enumerated types are mapped to mbbi/mbbo records, if the numerical representation lies within 0 to 15. Otherwise, they map to longin/longout records as well. EPICS only supports short strings, so TwinCAT string values that are larger than 40 characters are truncated.

EPICS also has limitation on the length of channels names. The current limitation is 56 characters maximum. Since the EPICS channel names are typically derived from the full TwinCAT variable name, one has to be careful to stay within this limit. Deep structures of structures can exceed this limit more easily, since each element name is appended to the base variable name.

If a TwinCAT PLC is halted, the data exchange will stop and all EPICS variables are set to invalid. If the TwinCAT PLC is restarted, the data exchange will be reinitialized and the EPICS variables become valid again. The tcIoc is periodically checking the TwinCAT configuration. If it has changed, e.g., after a recompiling and reloading, the data exchange will also stop. Since the tcIoc cannot alter the EPICS database, it has to be terminated and restarted to load the new configuration.

## <span id="page-2-1"></span>**2 IOC Commands**

The TwinCAT EPICS IOC looks like a normal IOC, but supports an extra command set to configure the TwinCAT interface. A typical tcIoc configuration file is listed in [Table 1.](#page-3-2) The last command in a tcIoc configuration file should be the "iocInit()" command to start the EPICS server.

## <span id="page-2-2"></span>**2.1 EPICS Initialization**

The first three commands in [Table 1](#page-3-2) initialize the EPICS system. The first line loads the "tCat.dbd" database file which defines the TwinCAT database records. The second line registers the TwinCAT specific device driver commands, and the third line increases the callback queue size, which may be needed for large databases.

```
dbLoadDatabase("C:\SlowControls\tcIoc\tCat.dbd",0,0)
tCat_registerRecordDeviceDriver(pdbbase)
callbackSetQueueSize(50000)
tcSetScanRate(10, 5)
tcSetAlias("C1PLC1", "IFO=H1,END=X")
tcGenerateList("C:\SlowControls\Target\PLC1.opc.txt","-l -rn -yi -cp")
tcGenerateList("C:\SlowControls\Target\PLC1.chn.txt","-l")
tcGenerateList("C:\SlowControls\Target\PLC1.req","-lb")
tcGenerateMacros("C:\SlowControls\Target\ADL")
tcInfoPrefix(".\${IFO}.Sys.\${ALIAS}.info")
tcLoadRecords ("C:\SlowControls\Target\PLC1.tpy")
iocInit()
```
<span id="page-3-2"></span>**Table 1: Typical configuration file for the TwinCAT EPICS IOC.**

## <span id="page-3-0"></span>**2.2 Scan Rate**

The command "tcScanRate" sets the scan rate for the TwinCAT PLC. The first argument is the scan rate in milli seconds for the read or write scanners reading and writing TwinCAT variables. The second number is a multiplier which describes the slow down for updating the EPICS readonly channels. The update rate for read/write channels is the same as the TwinCAT scan rate. In [Table 1,](#page-3-2) "tcSetScanRate(10,5)" yields a 10ms TwinCAT update rate, and a 50ms EPICS update rate for read-only channels. EPICS writes are always propagated to TwinCAT at the next write update cycle.

## <span id="page-3-1"></span>**2.3 Loading Records**

TwinCAT2 will generate a ".tpy" file, whenever a PLC is compiled. This tpy file is an XML documents describing the PLC configuration. It lists all used types and the variables. This file is also available in TwinCAT3, but is not generated automatically and has to be enabled in the TwinCAT project. After loading a tpy file using the "tcLoadRecords" command, the tcIoc will go through all exported TwinCAT variables, build an internal memory pool and generated an EPICS database file with the same name, but the extension ".db". Next, it will load the newly generated EPICS database using the standard EPICS load database command. When EPICS loads a database record, it will call the "tcat" device driver, which in turn will link the record back to the memory pool.

The tcIoc watches the modification time of the tpy file to determine, if the TwinCAT configuration has changed. TwinCAT read and write cycles will stop, if the tpy has changed.

The second argument to the "tcLoadRecords" command is an optional set of arguments that are described in Section [3.](#page-7-0) This command must come after setting the alias and replacement rules, after setting the info prefix, and after setting up listings and macro processing.

## <span id="page-4-0"></span>**2.4 Alias and Replacement Rules**

The command "tcAlias" is used to set the alias name for a PLC as well as define replacement rules that are used in the channel name generation. The first argument is simply the alias name, whereas the second argument is a string assigning values to substitution variables, separated by commas. The alias defines an implicit replacement rule of the form "ALIAS=alias name".

When specifying the OPC properties associated with a TwinCAT variable or structure element, see Section [4,](#page-9-0) it is possible to define an alternate name which can use substitution variable. For example, specifying "\${Ifo}End\${End}" uses the substitution variables, "Ifo" and "End", which will lead to "H1EndX" after the replacement rules in [Table 1](#page-3-2) are applied.

One place to be careful is a replacement rule for a global variable. TwinCAT2 will silently prepend a dot to all global variables, whereas TwinCAT3 will prepend a namespace designator and a dot. Typically, this leading dot and namespace designator are unwanted, and the TwinCAT EPICS IOC will by default remove any letters up to and including the first dot. Since replacement rules are applied globally after any alias substitution, a top level alias name will also have its leading dot and namespace designator removed. If it doesn't have a leading dot, it may be misinterpreted as a namespace designator. Therefore, if a global variable uses an alias name, it probably needs to start with an explicit dot, and possibly a namespace.

## <span id="page-4-1"></span>**2.5 Generating Listings**

Channel listing can be generated using the "tcGenerateList" command. The first argument is the listing file name, while the second argument a set of options that are described in Section [3.](#page-7-0)

## <span id="page-4-2"></span>**2.6 Information Records**

The TwinCAT EPICS IOC supports a set of database records that give information about the PLC configuration within the IOC and are not linked to TwinCAT variables. Supported info records are listed in [Table 2.](#page-5-1)

Information records are enabled by specifying a prefix using the "tcInfoPrefix". The prefix is prepended to the information records with a dot in between. The same conversion and replacement rules apply as with TwinCAT variables. So, the prefix probably needs to start with an explicit dot.

The "cb.queue" information records report the size of the callback ring buffer size, as well as the used and free entries. It requires a patch of the EPICS libraries to work. Consult the documentation of "EpicsInterface::get\_callback\_queue\_size" function.

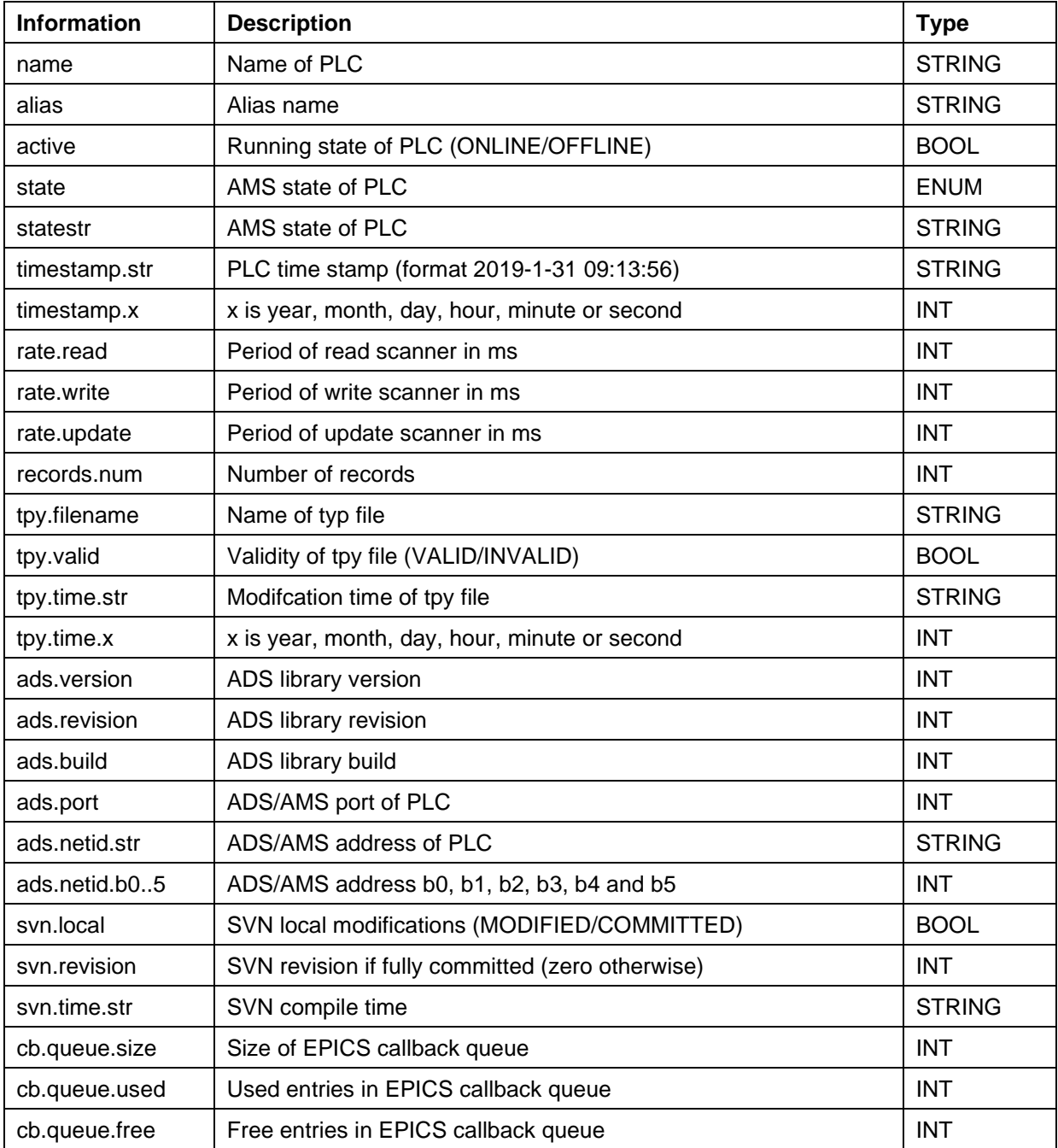

#### <span id="page-5-1"></span>**Table 2: Supported information records.**

#### <span id="page-5-0"></span>**2.7 Generating Macros**

Macros can be used to automatically generate user screens. The command "tcGenerateMacros" with an argument pointing to a directory is used to enable macro generation.

Generating macros will create one file per structure which describes the structure elements. If a structure contains an ErrorStruct of the form:

```
TYPE ErrorStruct :
STRUCT
     Flag: BOOL; (*\sim(OPC :1: Make variable visible for OPC-Server)
           (OPC_PROP[005] :1: OPC_PROP_RIGHTS)
           (OPC_PROP[0101] :Error flag: Description)
           (OPC_PROP[0106] :Error: ONAM)
           (OPC_PROP[0107] :OK: ZNAM)
           *)
     Code: DWORD; (*\sim)(OPC :1: Make variable visible for OPC-Server)
           (OPC_PROP[005] :1: OPC_PROP_RIGHTS)
           (OPC_PROP[0101] :Bit endcoded error condition: Description)
           *)
     Msg: STRING; (*\sim(OPC :1: Make variable visible for OPC-Server)
           (OPC_PROP[005] :1: OPC_PROP_RIGHTS)
           (OPC_PROP[0101] :Human readable error message: Description)
           *)
END_STRUCT
END_TYPE;
```
It will also generate macros for error screens. For this to work properly, a global list needs to be defined that contains all error messages. These error messages need to be defined in a global constant of type ErrorMessagesArray. Example:

```
TYPE ErrorMessagesArray : ARRAY [1..32] OF STRING;
END_TYPE;
VAR_GLOBAL CONSTANT
      ThermistorStruct_Errors: ErrorMessagesArray :=
              (* 1 *) 'Thermistor resistance is too high',
              (* 2 *) 'Thermistor resistance is too low',
             (* 3 *) 'Thermistor data invalid',
              (* 4 *) 'Thermistor measurement error';
END_VAR
```
The name of the constant string array has to reflect the name of the structure that contains the error structure with the extension "\_Errors" added. In TwinCAT2 this constant has to be linked to a file with the name "ThermistorStruct\_Errors.exp" with the option "Export before compile" selected. This will guarantee that the automatic screen generator is able to assemble an error list for each structure.

## <span id="page-7-0"></span>**3 TwinCAT EPICS Options**

Variable names in TwinCAT are translated into EPICS channel names using conversion rules. When generating a database file or a listing, a set of options specifying the conversion rules is available. Options can be specified in either Windows or Unix style. Meaning, both /ea and -ea will produce the same result.

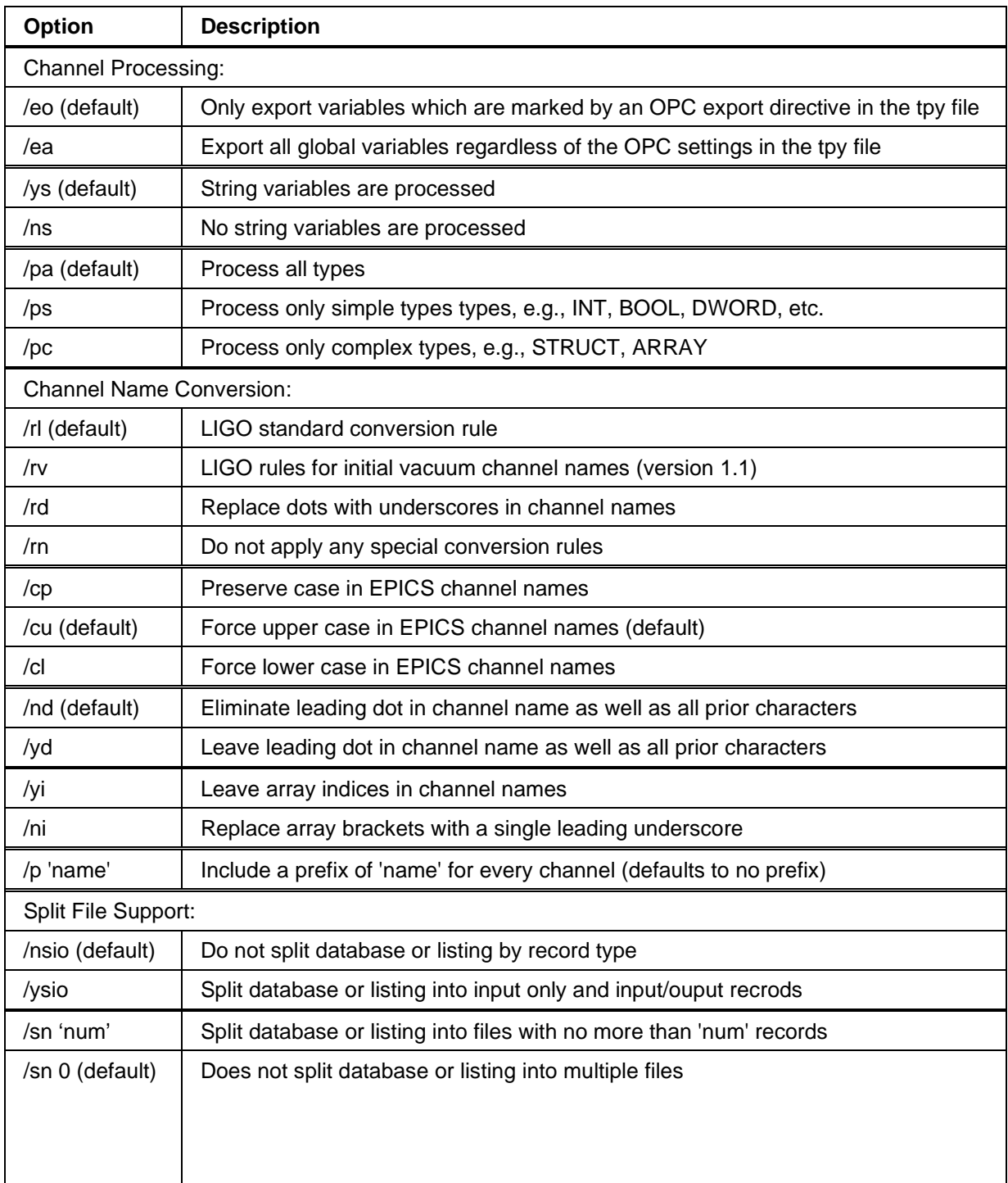

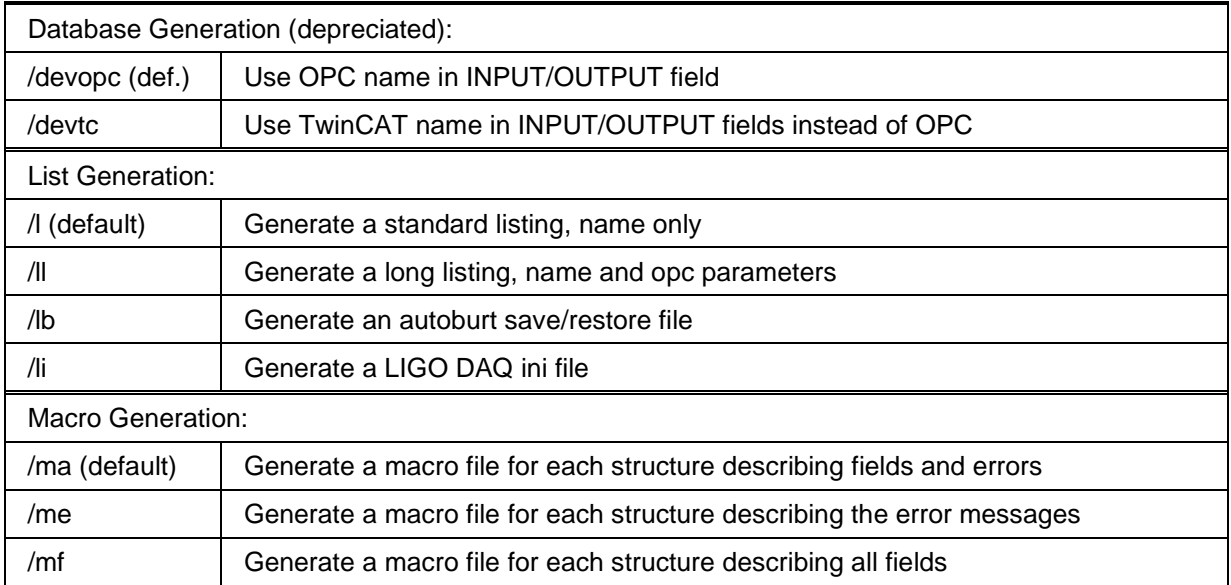

### **Table 3: TwinCAT EPICS Options**

The applicable options are as follows:

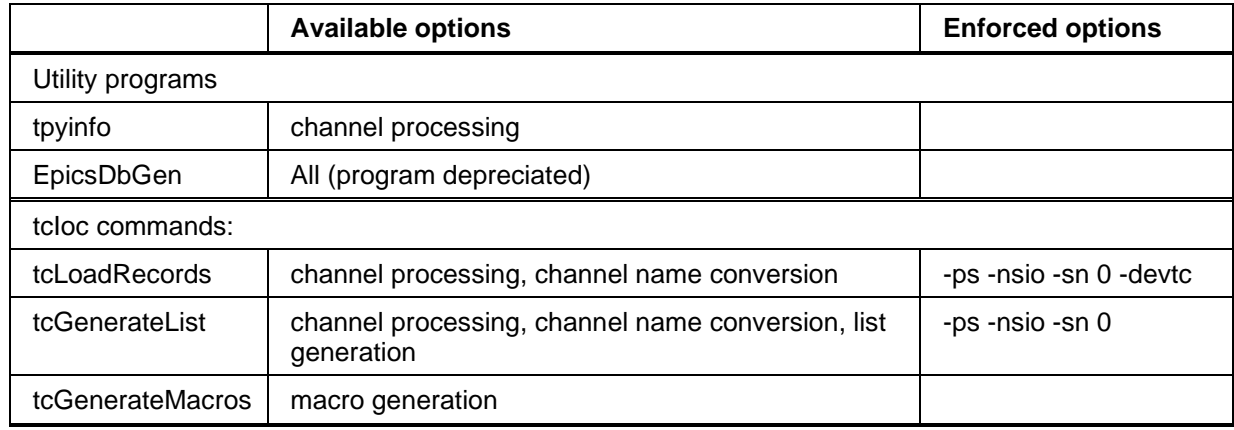

**Table 4: Applicable Options**

## <span id="page-9-0"></span>**4 OPC Specification**

We are using the TwinCAT OPC comments denoted by  $(* \sim ... *)$  to make global variables accessible to the OPC server. The opening bracket annotation needs to be on the same line as the variable. OPC properties are used to describe additional database fields such as limits (HOPR/LOPR), precision (PREC) and many more. These OPC properties are translated into corresponding EPICS database fields. An extended example can be found in [Table 5.](#page-10-0)

Individual tags such as the LaserType of the ALSLaserStruct will have the TwinCAT name "H1.Als.X.Laser.LaserType". The default EPICS channel name constructed from this tag will then become "H1:ALS-X\_LASER\_LASERTYPE", if the LIGO standard conversion option is selected. Be aware that TwinCAT names are not case sensitive, whereas EPICS channel names are case sensitive.

```
TYPE ALSLaserEnum : (
     NPRO, (*NPRO*)
     Diode, (*DIODE*)
     Argon (*ARGON*)
};
END_TYPE; (*\sim(OPC_PROP[8510] :NPRO: ZRST)
           (OPC_PROP[8511] :DIODE: ONST)
           (OPC_PROP[8512] :ARGON: TWST)
      *)
TYPE ALSLaserStruct:
STRUCT
     Error: ErrorStruct;
     LaserType: ALSLaserEnum;
     LaserDiodePowerMonitor: LREAL; (*~
           (OPC :1: Make variable visible for OPC-Server)
           (OPC_PROP[005] :1: OPC_PROP_RIGHTS)
           (OPC_PROP[0100] :A: Unit/EGU)
           (OPC_PROP[0101] :Laser diode 1 power monitor: Description/DESC)
           (OPC_PROP[8500] :3: Display precision/PREC)
     *)
     LaserDiodePowerNominal: LREAL; (*~
           (OPC :1: Make variable visible for OPC-Server)
           (OPC_PROP[005] :3: OPC_PROP_RIGHTS)
           (OPC_PROP[0100] :A: Unit)
           (OPC_PROP[0101] :Laser diode power nominal: Description)
           (OPC_PROP[8500] :3: Display precision)
      *)
     NoiseEaterRelay: BOOL; (*~
           (OPC :1: Make variable visible for OPC-Server)
           (OPC_PROP[005] :3: OPC_PROP_RIGHTS)
           (OPC_PROP[0101] :Noise Eater Relay: Description)
```

```
(OPC_PROP[0106] :On: ONAM)
           (OPC_PROP[0107] :Off: ZNAM)
      *)
     CrystalTemperature: LREAL; (*~
           (OPC :1: Make variable visible for OPC-Server)
           (OPC_PROP[005] :3: OPC_PROP_RIGHTS)
           (OPC_PROP[0100] :V: Unit)
           (OPC_PROP[0101] :Crystal temperature: Description)
           (OPC_PROP[0102] : 10: HOPR)
           (OPC_PROP[0103] :-10: LOPR)
           (OPC_PROP[8500] :7: Display precision)
      *)
END_STRUCT
END_TYPE;
TYPE AlsEndStruct :
STRUCT
     Laser: ALSLaserStruct;
     VCO: LowNoiseVcoStruct;
     PZT: ARRAY [1..2] OF PZTMirrorStruct;
     …
END_STRUCT
END_TYPE;
TYPE AlsStruct :
STRUCT
     End: AlsEndStruct; (*~
          (OPC :1: visible)
           (OPC_PROP[8620] :${END}: alias name)
       *)
END_STRUCT
END_TYPE
…
TYPE IfoStruct:
STRUCT
     Als: AlsStruct;
     …
END_STRUCT
END_TYPE;
VAR_GLOBAL
     IFO: IfoStruct; (*\sim(OPC :1: visible)
           (OPC_PROP[8620] :.${IFO}: alias name)
      *)
END_VAR;
```
<span id="page-10-0"></span>**Table 5: Example TwinCAT global variable with OPC comments**

## <span id="page-11-0"></span>**4.1 OPC Access**

The global variable describing the interface structure of the interferometer is made accessible to the OPC server by using the OPC comments. Meaning,

```
IFO: IfoStruct; (*~
     (OPC :1: visible)
… *)
```
will make the entire IFO variable with all its sub elements visible through the OPC interface. In turn, it can be interfaced by EPICS. The default behavior of a structure element is to be visible, when the corresponding global variable is visible. However, if an OPC comment is added to a structure element, the visibility has to be set explicitly again.

## <span id="page-11-1"></span>**4.2 OPC Properties**

OPC properties are used to further describe the external EPICS records. These properties have to be attached to the last element in a hierarchical levels of structures. These are the elements with a basic type like BOOL, INT, STRING or LREAL.

Only a subset of EPICS database fields are supported. In general, fields associated with conversion and calculations are not supported, since all processing should be done within the PLC program. The supported general properties are listed in the [Table 6.](#page-12-0)

If a property is specified for a structure, it is used as the default value for all its elements. It can be overwritten by each element below. NO\_ALARM, MINOR and MAJOR are the allowed alarm severity values. HIHI and LOLO alarms are assigned major severity, if they are defined; whereas LOW and HIGH alarms are assigned minor severity, if they are defined. Custom fields for alarm are currently not supported.

The alias property can be used, if a desired EPICS name clashes with a built-in TwinCAT name. Employing substitution variables, it can also be used to configure names during tcIoc startup based on the replacement rules.

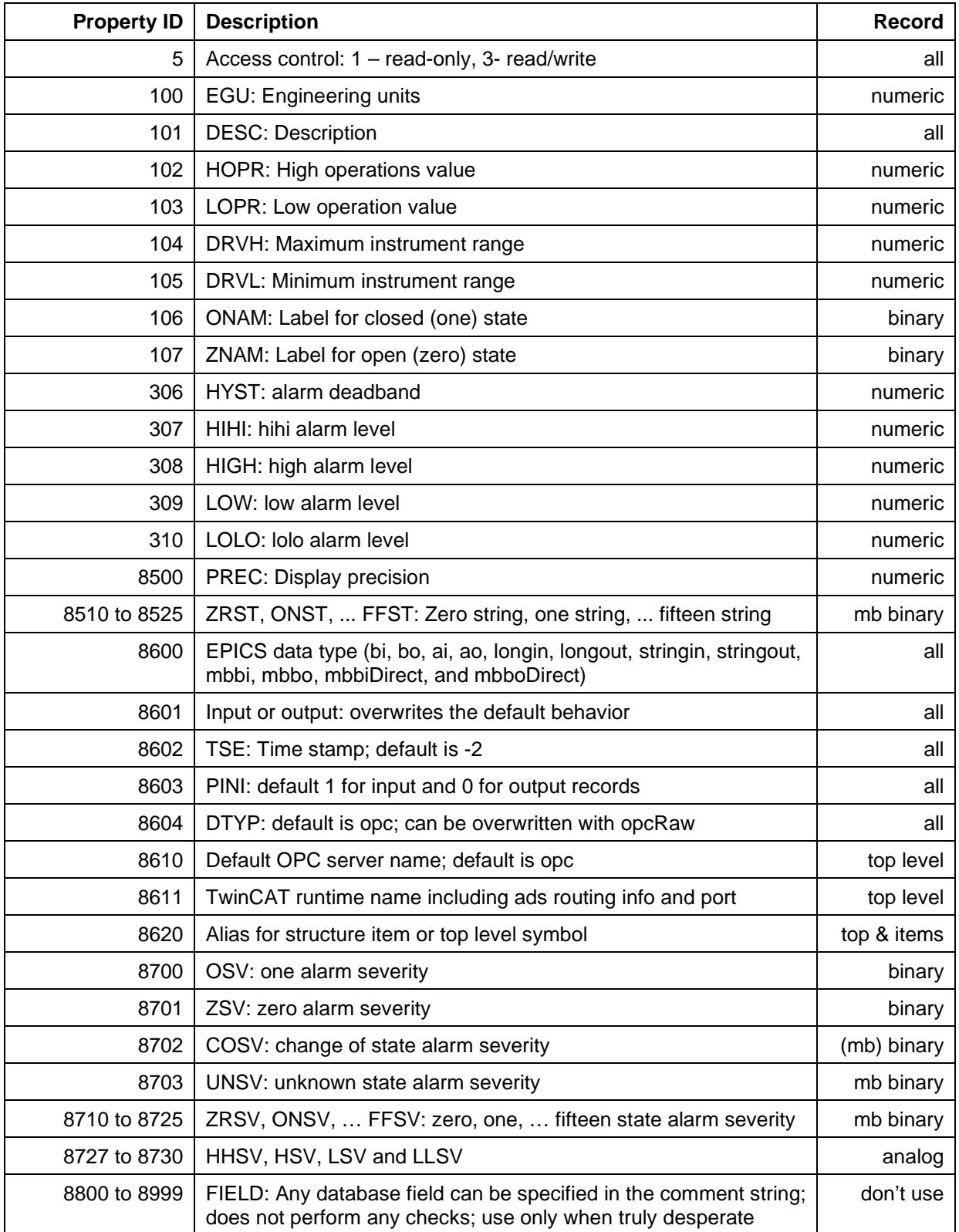

<span id="page-12-0"></span>**Table 6: Supported OPC properties.**

## <span id="page-13-0"></span>**4.3 Automatic Type Support**

By default all variables that are read-only will be represented by EPICS input records, whereas all variables that have read/write access will be represented by EPICS output records. This behavior can be overwritten, but there should never be a reason to.

The table below shows the default EPICS type selected for the database depending on the TwinCAT datatype.

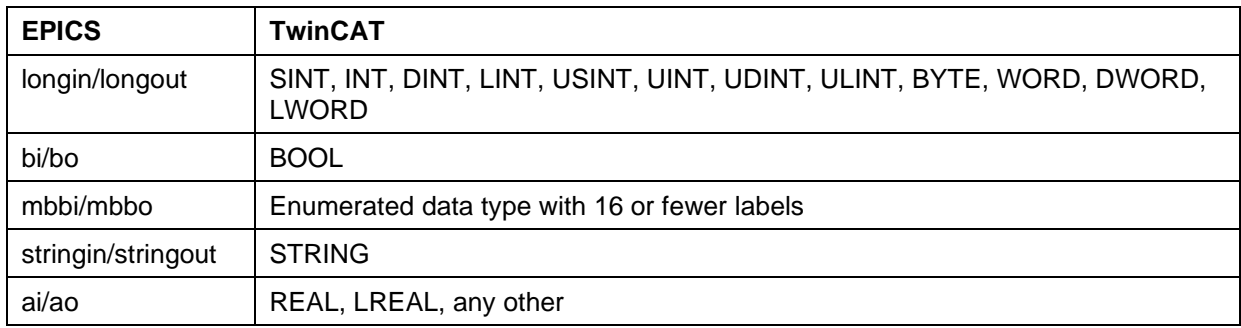

#### **Table 7: Automatic type support.**

## <span id="page-13-1"></span>**4.4 Enumerated Types**

An enumerated type will be converted into a multi-bit binary record, if there are 16 or fewer labels and if all numeric representations are between 0 and 15. There is no conversion possible. The numeric value of the enum type has to be the same as its EPICS representation, i.e., the zero value will be set to 0, etc. The string values of the multi-bit binary record are automatically set to the labels of the enumerated type.

Since enum labels need to be unique in TwinCAT2, one usually has to add a prefix to guarantee that there are no name conflicts. This leads to somewhat cumbersome names in EPICS. It is therefore possible to specify the EPICS enum labels differently. Example:

```
TYPE IfoIdEnum : (IfoH1, IfoL1, IfoH2, IfoT1, IfoI1);
END_TYPE (*~
       (OPC_PROP[8510] :H1: ZRST)
       (OPC_PROP[8511] :L1: ONST)
       (OPC_PROP[8512] :H2: TWST)
       (OPC_PROP[8513] :T1: THST)
       (OPC_PROP[8514] :I1: FRST)
*)
```
This leads to EPICS labels of the form H1, L1, etc. rather than the default IfoH1, IfoL1, etc.

TwinCAT3 no longer requires enum labels to be unique, so they can be defined exactly as they will be seen in EPICS. Unfortunately, the OPC support in TwinCAT3 is broken for enumerated types, and one has to revert to normal comments after each tag; see [Table 5](#page-10-0) for an example.

## <span id="page-14-0"></span>**4.5 Array Variables**

Array variables are supported by TwinCAT and can be exported through OPC as well. They will be accessible through EPICS, but require an extension to the LIGO channel naming convention. For example, if the structure "L1.Io.Wfs1" is of type WfsStruct and contains the members:

```
TYPE DemodComplex:
STRUCT
      I: LREAL;
      Q: LREAL;
END_STUCT
END_TYPE;
TYPE WfsStruct:
STRUCT
      Gain: ARRAY [1..4] OF LREAL;
      Rotation: ARRAY [1..4,1..4] OF LREAL;
      Signal: ARRAY [1..4] OF DemodComplex;
END_STUCT
END_TYPE;
```
The corresponding OPC and EPICS variables are (with *m* and *n* ranging from 1 to 4):

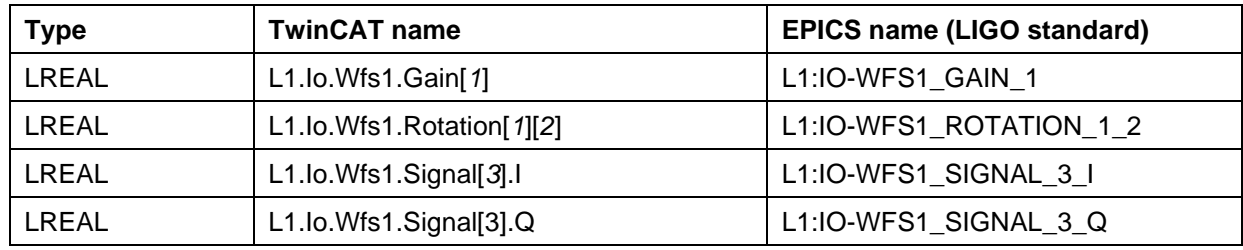

#### **Table 8: Array variables in TwinCAT and EPICS.**

Each individual array index will be exported as separate EPICS channel.